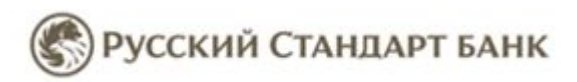

# *Как пополнить электронный кошелек «RBK money» через Интернет-банк Банка Русский Стандарт*

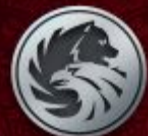

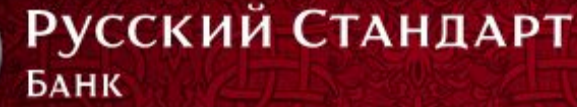

**Если Вы зарегистрированы в Интернет-банке Банка Русский Стандарт, зайдите по адресу http://www.rsb.ru/ на страницу Банка и нажмите на ссылку**

**«Вход в Интернет-банк»**

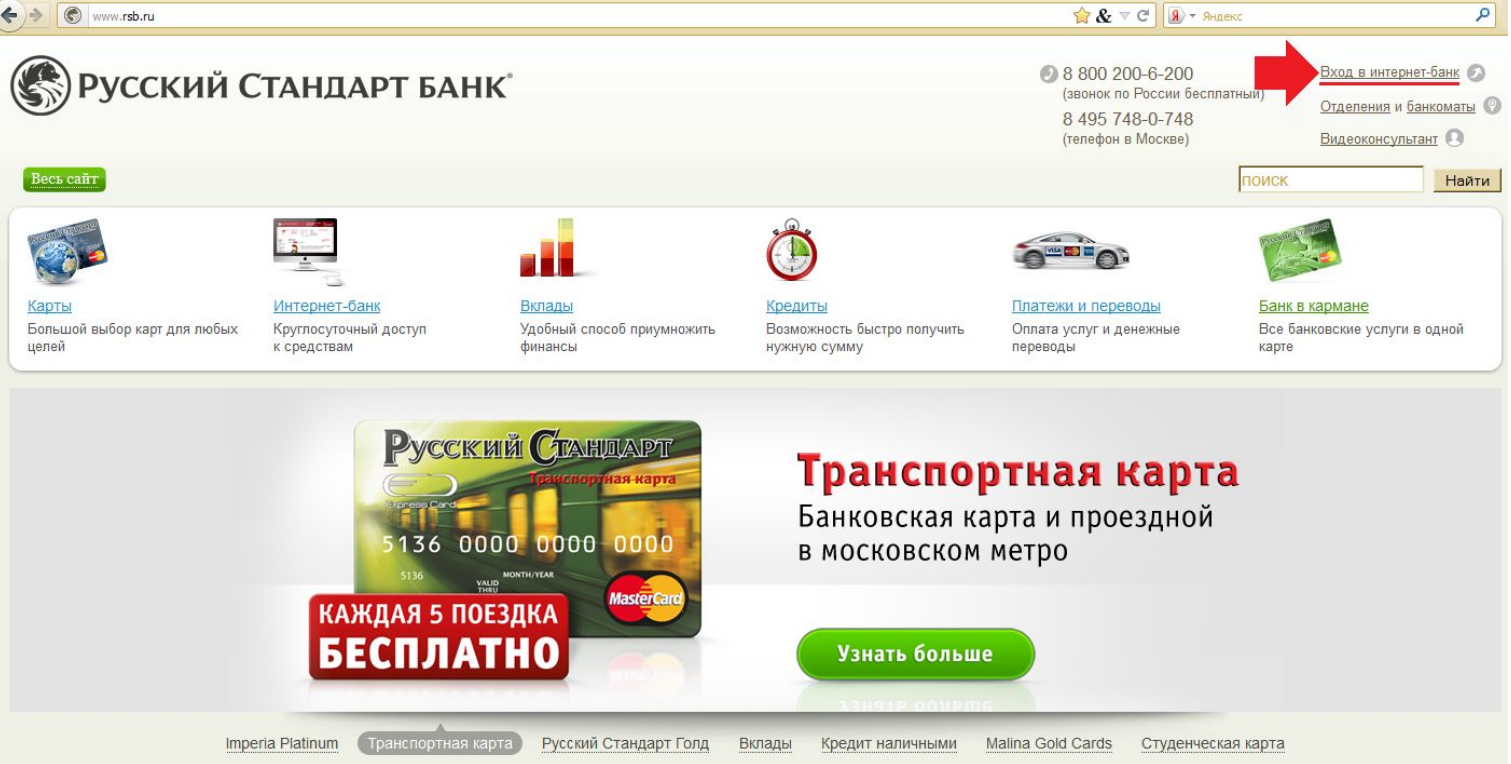

Если у Вас нет доступа к Интернет-банку, Вы можете обратиться в **любое отделение** Банка и заключить договор дистанционного банковского обслуживания или договор банковского обслуживания. При обращении в отделение при себе необходимо иметь паспорт гражданина Российской Федерации. После подписания соответствующего договора банк направит СМС-сообщение с информацией, достаточной для начала работы в системе «Интернет-банк».

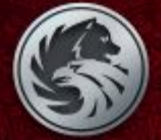

# Русский Стандарт БАНК

#### **На странице авторизации введите свой Логин и Пароль и нажмите**

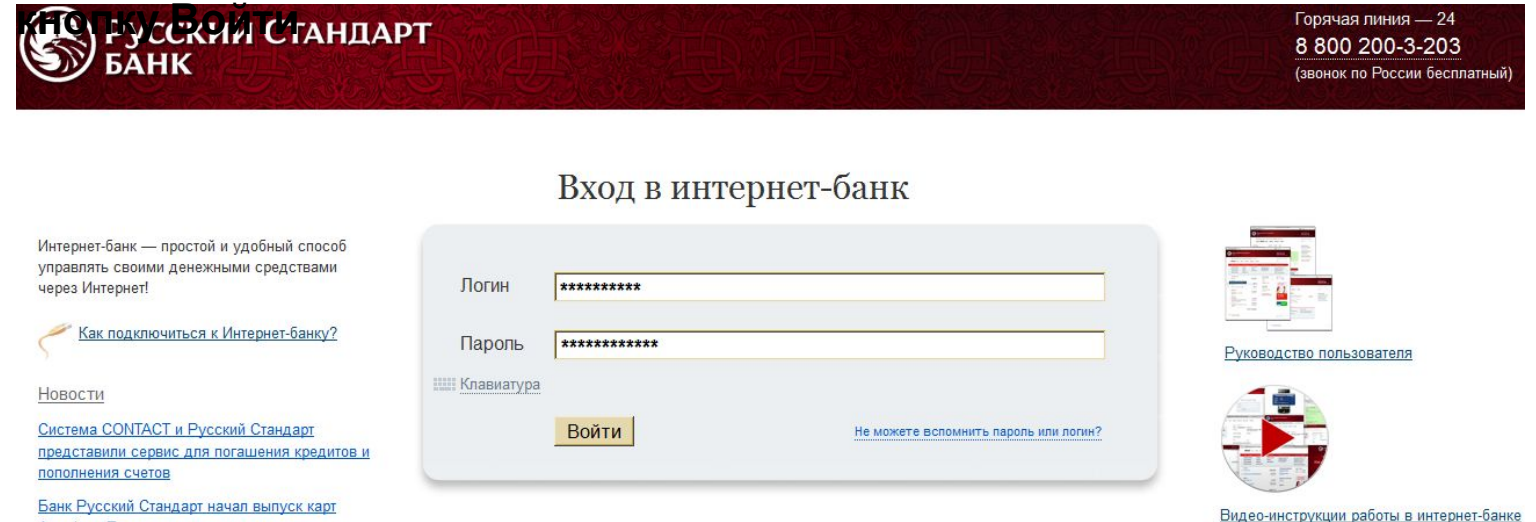

American Express в евро

#### **Вы попадаете на главную страницу Интернет-банка. Для пополнения кошелька «RBK money» необходимо выбрать пункт «Все услуги».**

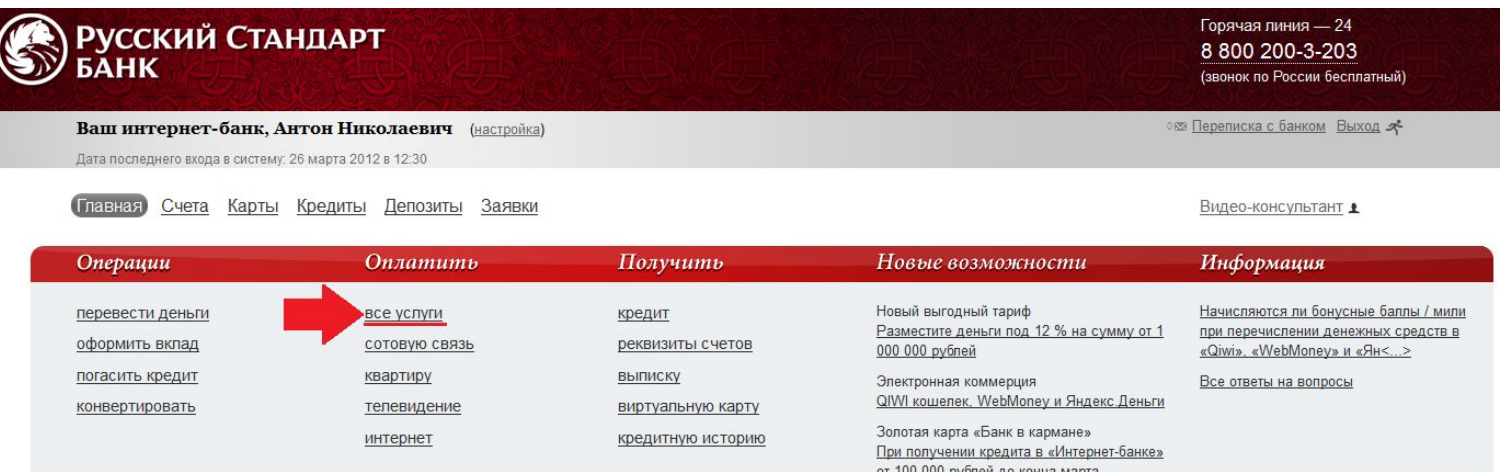

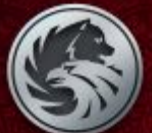

# Русский Стандарт **БАНК**

### **Перед Вами раздел Платежи:**

- **1. Введите в строке поиска «RBK money»;**
- **2. Выберите «RBK money».**

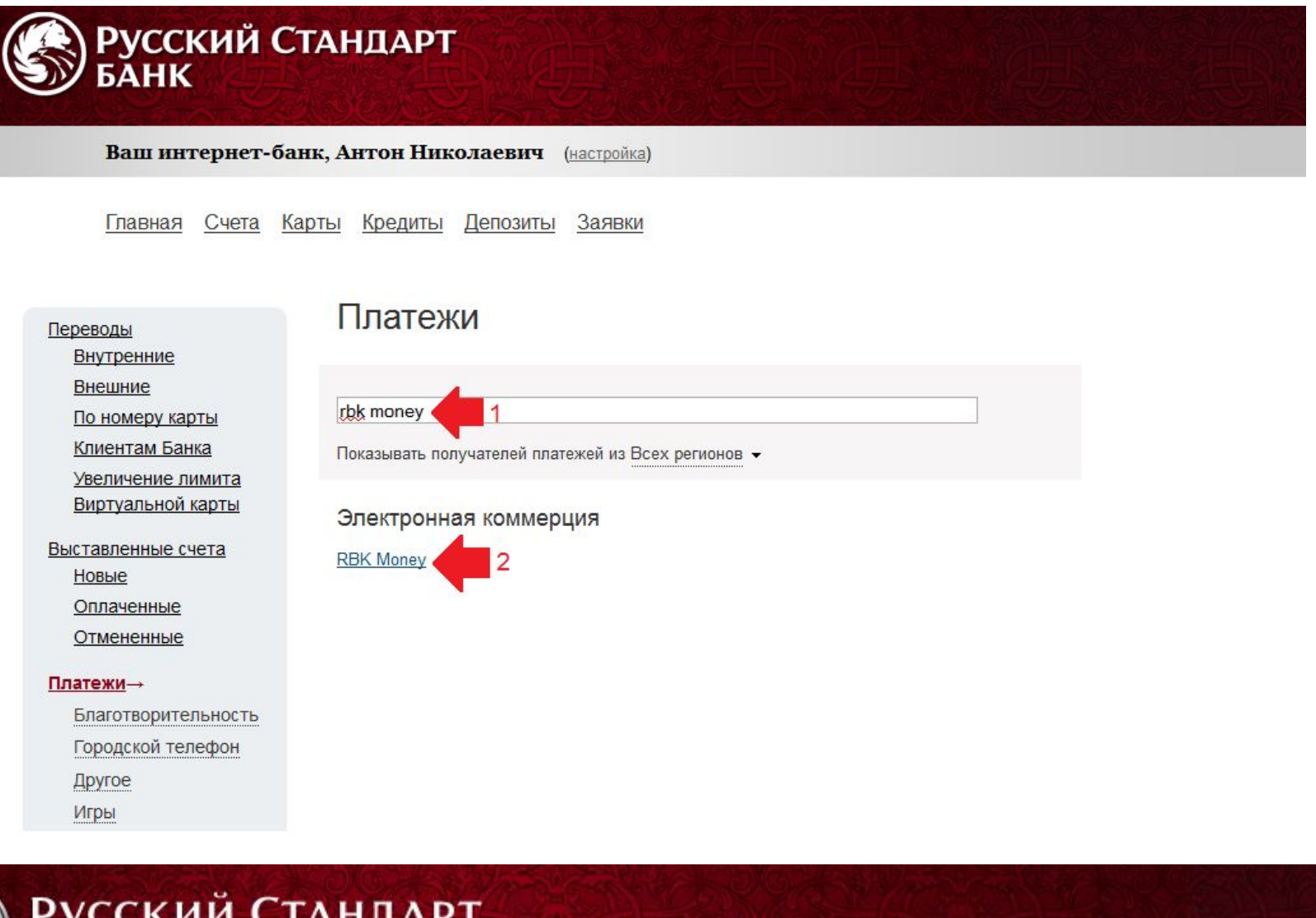

**4**

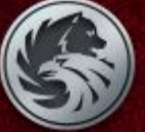

БАНК

**Вы попадаете на страницу Заявка.**

**Для оплаты заполните следующие поля:**

- **1. Идентификационный номер кошелька (Указывать без префикса RU);**
- **2. Укажите сумму платежа;**
- **3. Выберите счет, с которого будет списана сумма оплаты;**

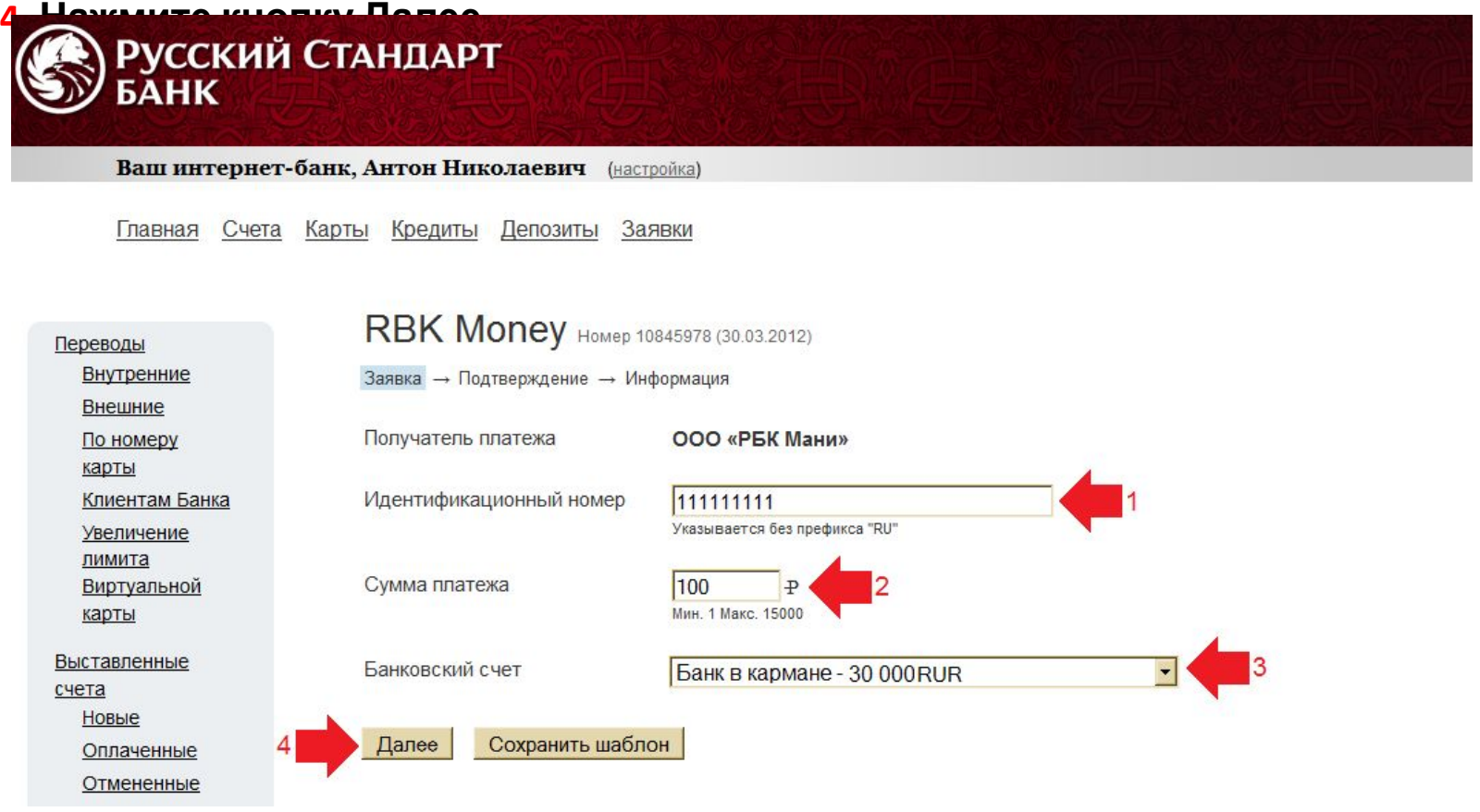

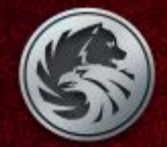

# Русский Стандарт **БАНК**

**Вы переходите на страницу Подтверждение. Проверьте еще раз указанные Вами реквизиты платежа (Вы всегда можете исправить реквизиты платежа нажав на ссылку «Исправить платеж» внизу страницы).** 

**1. Введите код подтверждения, который поступил на Ваш мобильный телефон;**

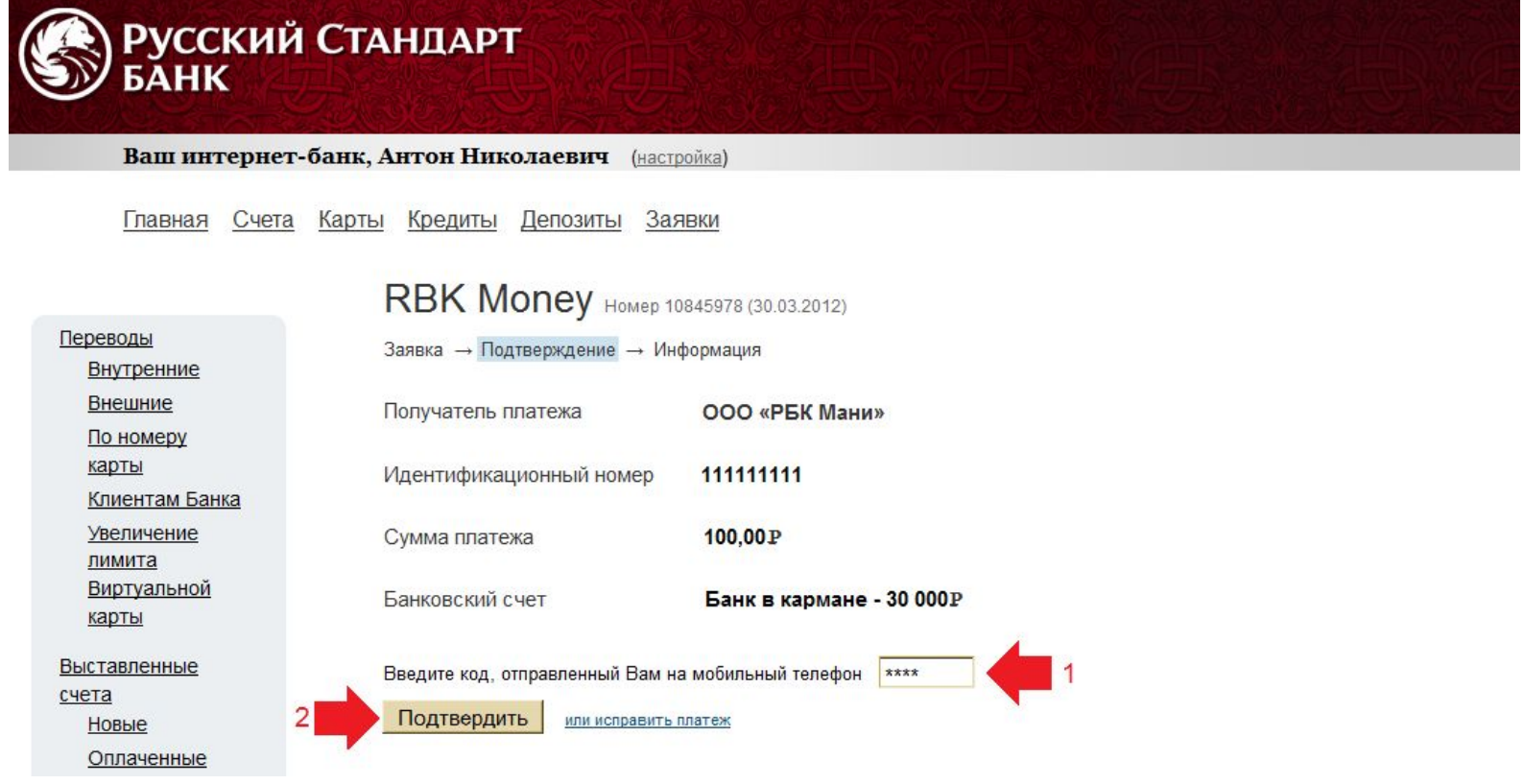

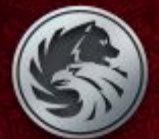

# **РУССКИЙ СТАНДАРТ БАНК**

**Платеж**

**На странице Информация выводится сообщение об успешном завершении завершен.операции и о ее сумме.**

**1.Вы можете Сохранить шаблон операции нажав на ссылку «Сохранить шаблон». Это упростит пополнение кошелька в дальнейшем.**

Платеж завершен успешно

Заявка - Подтверждение - Информация

Благодарим Вас за то, что воспользовались Системами дистанционного банковского обслуживания ЗАО «Банк Русский Стандарт»!

#### **RBK Money**

ЗАО «Банк Русский Стандарт» Тел.: 8 800 200-3-203 Дата: 2012.03.30 12:54:23 Терминал: «Интернет-банк «Русский Стандарт» Адрес: 105187, г. Москва, ул. Ткацкая, д. 36

Сумма: 100.00 ₽

OOO «PEK Mahn» MHH 7725623238 Адрес: 119334, г. Москва, 5-й Донской пр-д, д.15, стр.24

Идентификационный номер: 111111111 Дата и время чека: 2012.03.30 12:54:23 Номер карты: ############2299 Номер платежа: 10845978

\*\*\* Спасибо \*\*\*

Сохранить шаблон чтобы использовать в дальнейшем Совершить еще один платеж Посмотреть историю платежей

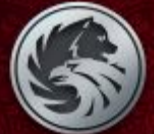

## **РУССКИЙ СТАНДАРТ** БАНК

**7**